## **Geoprocessing Tools at ArcGIS 9.2 Desktop**

The tools listed on this page are core tools that are shipped with ArcGIS® Desktop. The columns to the right indicate the availability of the tool at each license level (ArcView®, ArcEditor®, ArcInfo®).

| Tool available at 9.1                                                                                                    | Х |
|----------------------------------------------------------------------------------------------------|---|
| New tool introduced at 9.2                                                                                                    | ✓ |
| This tool is available with an ArcVlew or ArcEditor license, if the Spatial Analyst extension or the 3D Analyst extension is installed. | • |

|                                             | extension of the 3D Analyst exter | I I I I I I I I I I I I I I I I I I I |           |         |
|---------------------------------------------|-----------------------------------|---------------------------------------|-----------|---------|
| Toolbox \ Toolset                           | Tool                              | ArcView                               | ArcEditor | ArcInfo |
| Analysis Tools                              |                                   |                                       |           |         |
| Analysis Tools \ Extract                    | Clip                              | Х                                     | Х         | Х       |
| Analysis Tools \ Extract                    | Select                            | Х                                     | Х         | Х       |
| Analysis Tools \ Extract                    | Split                             |                                       |           | Х       |
| Analysis Tools \ Extract                    | Table Select                      | Х                                     | Х         | Х       |
| Analysis Tools \ Overlay                    | Erase                             |                                       |           | Х       |
| Analysis Tools \ Overlay                    | Identity                          |                                       |           | Х       |
| Analysis Tools \ Overlay                    | Intersect                         | Х                                     | Х         | Х       |
| Analysis Tools \ Overlay                    | Spatial Join                      | 1                                     | 1         | 1       |
| Analysis Tools \ Overlay                    | Symmetrical Difference            |                                       |           | Х       |
| Analysis Tools \ Overlay                    | Union                             | Х                                     | Х         | Х       |
| Analysis Tools \ Overlay                    | Update                            |                                       |           | Х       |
| Analysis Tools \ Proximity                  | Buffer                            | Х                                     | Х         | Х       |
| Analysis Tools \ Proximity                  | Create Thiessen Polygons          |                                       |           | 1       |
| Analysis Tools \ Proximity                  | Multiple Ring Buffer              | Х                                     | Х         | Х       |
| Analysis Tools \ Proximity                  | Near                              |                                       |           | Х       |
| Analysis Tools \ Proximity                  | Point Distance                    |                                       |           | Х       |
| Analysis Tools \ Statistics                 | Frequency                         |                                       |           | Х       |
| Analysis Tools \ Statistics                 | Summary Statistics                | Х                                     | Х         | Х       |
| Total Analysis Tools By License             |                                   | 9                                     | 9         | 18      |
| Cartography Tools                           |                                   |                                       |           |         |
| Cartography Tools \ Graphic Quality         | Detect Graphic Conflict           |                                       |           | 1       |
| Cartography Tools \ Masking Tools           | Cul-de-Sac Masks                  |                                       |           | Х       |
| Cartography Tools \ Masking Tools           | Feature Outline Masks             |                                       |           | Х       |
| Cartography Tools \ Masking Tools           | Intersecting Layers Masks         |                                       |           | Х       |
| Cartography Tools/Representation Management | Add Representation                |                                       |           | ✓       |
| Cartography Tools/Representation Management | Calculate Representation Rule     |                                       |           | ✓       |
| Cartography Tools/Representation Management | Drop Representation               |                                       |           | ✓       |
| Cartography Tools/Representation Management | Remove Override                   |                                       |           | ✓       |
| Cartography Tools/Representation Management | Select Feature By Override        |                                       |           | ✓       |
| Cartography Tools/Representation Management | Set Layer Representation          |                                       |           | ✓       |
| Cartography Tools/Representation Management | Update Override                   |                                       |           | ✓       |
|                                             |                                   |                                       |           |         |

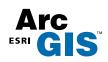

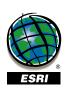

1

| Tool available at 9.1                                                                                                    | Х |
|----------------------------------------------------------------------------------------------------|---|
| New tool introduced at 9.2                                                                                                    | ✓ |
| This tool is available with an ArcVlew or ArcEditor license, if the Spatial Analyst extension or the 3D Analyst extension is installed. | • |

|                                            | Extension of the 35 Analyst extens        |         |           |          |
|--------------------------------------------|-------------------------------------------|---------|-----------|----------|
| Toolbox \ Toolset                          | Tool                                      | ArcView | ArcEditor | ArcInfo  |
| Cartography Tools (Continued)              |                                           |         |           |          |
| Cartography Tools/Symbolization Refinement | Align Marker to Stroke or Fill            |         |           | /        |
| Cartography Tools/Symbolization Refinement | Calculate Geodesic Angle                  |         |           | <b>✓</b> |
| Cartography Tools/Symbolization Refinement | Calculate Line Caps                       |         |           | <b>√</b> |
| Cartography Tools/Symbolization Refinement | Calculate Polygon Main Angle              |         |           | 1        |
| Cartography Tools/Symbolization Refinement | Create Overpass                           |         |           | 1        |
| Cartography Tools/Symbolization Refinement | Create Underpass                          |         |           | 1        |
| Cartography Tools/Symbolization Refinement | Set Representation Control Point By Angle |         |           | 1        |
| Total Cartography Tools By License         |                                           | 0       | 0         | 18       |
| Conversion Tools                           |                                           |         |           |          |
| Conversion Tools \ From Raster             | Raster to ASCII                           | Х       | Х         | Х        |
| Conversion Tools \ From Raster             | Raster to Float                           | Х       | Х         | Х        |
| Conversion Tools \ From Raster             | Raster to Point                           | Х       | Х         | Х        |
| Conversion Tools \ From Raster             | Raster to Polygon                         | Х       | Х         | Х        |
| Conversion Tools \ From Raster             | Raster to Polyline                        | Х       | Х         | Х        |
| Conversion Tools \ Metadata                | ArcIMS Metadata Publisher                 | /       | /         | 1        |
| Conversion Tools \ Metadata                | ESRI Metadata Publisher                   | /       | <b>✓</b>  | 1        |
| Conversion Tools \ Metadata                | USGS MP Metadata Translator               | /       | <b>✓</b>  | 1        |
| Conversion Tools \ Metadata                | XSLT Transformation                       | ✓       | <b>✓</b>  | ✓        |
| Conversion Tools \ To CAD                  | Add CAD Fields                            |         |           | Х        |
| Conversion Tools \ To CAD                  | Create CAD XData                          |         |           | Х        |
| Conversion Tools \ To CAD                  | Export to CAD                             |         |           | Х        |
| Conversion Tools \ To CAD                  | Set CAD Alias                             |         |           | Х        |
| Conversion Tools \ To Coverage             | Feature Class to Coverage                 |         |           | Х        |
| Conversion Tools \ To dBase                | Table to dBase (multiple)                 | Х       | X         | Х        |
| Conversion Tools \ To Geodatabase          | Feature Class to Feature Class            | Х       | Х         | Х        |
| Conversion Tools \ To Geodatabase          | Feature Class to Geodatabase (multiple)   | Х       | Х         | Х        |
| Conversion Tools \ To Geodatabase          | Import CAD Annotation                     | Х       | Х         | Χ        |
| Conversion Tools \ To Geodatabase          | Import Coverage Annotation                | Х       | Х         | Х        |
| Conversion Tools \ To Geodatabase          | Import from CAD                           | Х       | Х         | Х        |
| Conversion Tools \ To Geodatabase          | Raster to Geodatabase (multiple)          | Х       | Х         | Х        |
| Conversion Tools \ To Geodatabase          | Table to Geodatabase (multiple)           | Х       | Х         | Х        |
| Conversion Tools \ To Geodatabase          | Table to Table                            | Х       | Х         | Х        |
| Conversion Tools \ To Raster               | ASCII to Raster                           | Х       | Х         | Х        |
| Conversion Tools \ To Raster               | DEM to Raster                             | Х       | Х         | Х        |
| Conversion Tools \ To Raster               | Feature to Raster                         | Х       | Х         | Х        |
| Conversion Tools \ To Raster               | Float to Raster                           | Х       | Х         | Х        |
| Conversion Tools \ To Raster               | Point to Raster                           | •       | •         | 1        |
|                                            |                                           |         |           |          |

| Tool available at 9.1                                                                                                    | Χ |
|----------------------------------------------------------------------------------------------------|---|
| New tool introduced at 9.2                                                                                                    | ✓ |
| This tool is available with an ArcVlew or ArcEditor license, if the Spatial Analyst extension or the 3D Analyst extension is installed. | • |

| - 11 1 - 1 -                              | - I                                   |         |           |          |
|-------------------------------------------|---------------------------------------|---------|-----------|----------|
| Toolbox \ Toolset                         | Tool                                  | ArcView | ArcEditor | ArcInfo  |
| Conversion Tools (Continued)              |                                       |         |           |          |
| Conversion Tools \ To Raster              | Polygon to Raster                     | •       | •         | /        |
| Conversion Tools \ To Raster              | Polyline to Raster                    | •       | •         | <b>√</b> |
| Conversion Tools \ To Raster              | Raster To Other Format (multiple)     | Х       | Х         | Х        |
| Conversion Tools \ To Shapefile           | Feature Class To Shapefile (multiple) | Х       | Х         | Х        |
| Total Conversion Tools By License         |                                       | 24      | 24        | 32       |
| Data Management Tools                     |                                       |         |           |          |
| Data Management \ Data Comparison         | Feature Compare                       | 1       | /         | /        |
| Data Management \ Data Comparison         | File Compare                          | 1       | /         | /        |
| Data Management \ Data Comparison         | Raster Compare                        | 1       | /         | /        |
| Data Management \ Data Comparison         | Table Compare                         | 1       | /         | /        |
| Data Management \ Data Comparison         | Tin Compare                           | 1       | 1         | 1        |
| Data Management \ Database                | Compact                               | Х       | Х         | Х        |
| Data Management \ Database                | Compress                              |         | Х         | Х        |
| Data Management \ Database                | Upgrade Spatial Reference             | 1       | /         | /        |
| Data Management \ Disconnected Editing    | Check In                              |         | Х         | Х        |
| Data Management \ Disconnected Editing    | Check In From Delta                   |         | Х         | Х        |
| Data Management \ Disconnected Editing    | Check Out                             |         | Х         | Х        |
| Data Management \ Disconnected Editing    | Export To Delta                       |         | Х         | Х        |
| Data Management \ Distributed Geodatabase | Add Global IDs                        |         | 1         | 1        |
| Data Management \ Distributed Geodatabase | Compare Replica Schema                |         | 1         | 1        |
| Data Management \ Distributed Geodatabase | Create Replica                        |         | 1         | 1        |
| Data Management \ Distributed Geodatabase | Create Replica Footprints             |         | 1         | 1        |
| Data Management \ Distributed Geodatabase | Create Replica from Server            |         | 1         | 1        |
| Data Management \ Distributed Geodatabase | Export Acknowledgement Message        |         | ✓         | ✓        |
| Data Management \ Distributed Geodatabase | Export Data Change Message            |         | ✓         | ✓        |
| Data Management \ Distributed Geodatabase | Export Replica Schema                 |         | ✓         | ✓        |
| Data Management \ Distributed Geodatabase | Import Message                        |         | ✓         | ✓        |
| Data Management \ Distributed Geodatabase | Import Replica Schema                 |         | ✓         | ✓        |
| Data Management \ Distributed Geodatabase | Re-Export Unacknowledged Messages     |         | ✓         | ✓        |
| Data Management \ Distributed Geodatabase | Synchronize Changes                   |         | ✓         | ✓        |
| Data Management \ Domains                 | Add Coded Value To Domain             | Х       | Х         | Х        |
| Data Management \ Domains                 | Assign Domain To Field                | Х       | X         | Х        |
| Data Management \ Domains                 | Create Domain                         | Х       | Х         | X        |
| Data Management \ Domains                 | Delete Coded Value From Domain        | Х       | Х         | X        |
| Data Management \ Domains                 | Delete Domain                         | Х       | Х         | X        |
| Data Management \ Domains                 | Domain To Table                       | Х       | X         | Х        |
| Data Management \ Domains                 | Remove Domain From Field              | Х       | Х         | Х        |

| Tool available at 9.1                                                                                                    | Χ |
|----------------------------------------------------------------------------------------------------|---|
| New tool introduced at 9.2                                                                                                    | ✓ |
| This tool is available with an ArcVlew or ArcEditor license, if the Spatial Analyst extension or the 3D Analyst extension is installed. | • |

| Toolbox \ Toolset                  | Tool                                 | ArcView | ArcEditor | ArcInfo |
|------------------------------------|--------------------------------------|---------|-----------|---------|
| Data Management Tools (Continued)  |                                      |         |           |         |
| Data Management \ Domains          | Set Value For Range Domain           | Х       | X         | X       |
| Data Management \ Domains          | Table To Domain                      | X       | X         | X       |
| Data Management \ Feature Class    | Append Annotation Feature Classes    | X       | X         | X       |
| Data Management \ Feature Class    | Calculate Default Cluster Tolerance  | X       | X         | X       |
| Data Management \ Feature Class    | Calculate Default Spatial Grid Index | Х       | Х         | Х       |
| Data Management \ Feature Class    | Create Feature Class                 | Х       | X         | X       |
| Data Management \ Feature Class    | Create Fishnet                       | /       | /         | /       |
| Data Management \ Feature Class    | Create Random Points                 | •       | •         | /       |
| Data Management \ Feature Class    | Integrate                            | Х       | Х         | Х       |
| Data Management \ Feature Class    | Update Annotation Feature Class      | Х       | Х         | Х       |
| Data Management \ Features         | Add XY Coordinates                   | Х       | Х         | Х       |
| Data Management \ Features         | Adjust 3D Z                          | 1       | /         | /       |
| Data Management \ Features         | Check Geometry                       | Х       | Х         | Х       |
| Data Management \ Features         | Copy Features                        | Х       | Х         | Х       |
| Data Management \ Features         | Delete Features                      | Х       | Х         | Х       |
| Data Management \ Features         | Feature Envelope To Polygon          |         |           | Х       |
| Data Management \ Features         | Feature To Line                      |         |           | Х       |
| Data Management \ Features         | Feature To Point                     |         |           | Х       |
| Data Management \ Features         | Feature To Polygon                   |         |           | Х       |
| Data Management \ Features         | Feature Vertices to Points           |         |           | Х       |
| Data Management \ Features         | Multipart To Singlepart              | Х       | Х         | Х       |
| Data Management \ Features         | Polygon To Line                      |         |           | Х       |
| Data Management \ Features         | Repair Geometry                      | Х       | Х         | Х       |
| Data Management \ Features         | Split Line At Vertices               |         |           | Х       |
| Data Management \ Fields           | Add Field                            | Х       | Х         | Х       |
| Data Management \ Fields           | Assign Default To Field              | Х       | Х         | Х       |
| Data Management \ Fields           | Calculate End Date                   | 1       | <b>√</b>  | 1       |
| Data Management \ Fields           | Calculate Field                      | Х       | Х         | Х       |
| Data Management \ Fields           | Delete Field                         | Х       | Х         | Х       |
| Data Management \ Fields           | Transpose Time Fields                | 1       | ✓         | ✓       |
| Data Management \ File Geodatabase | Compress File Geodatabase Data       | 1       | 1         | 1       |
| Data Management \ File Geodatabase | Uncompress File Geodatabase Data     | ✓       | ✓         | ✓       |
| Data Management \ General          | Append                               | Х       | Х         | Х       |
| Data Management \ General          | Calculate Value                      | •       | •         | ✓       |
| Data Management \ General          | Сору                                 | Х       | Х         | X       |
| Data Management \ General          | Delete                               | Х       | Х         | Х       |
| Data Management \ General          | Merge                                | Х       | Х         | Х       |
|                                    |                                      |         |           |         |

| Tool available at 9.1                                                                                                    | Х |
|----------------------------------------------------------------------------------------------------|---|
| New tool introduced at 9.2                                                                                                    | ✓ |
| This tool is available with an ArcVlew or ArcEditor license, if the Spatial Analyst extension or the 3D Analyst extension is installed. | • |

| Toolbox \ Toolset                                          | Tool                                    | ArcView  | ArcEditor | ArcInfo  |
|------------------------------------------------------------|-----------------------------------------|----------|-----------|----------|
| Data Management Tools (Continued)                          |                                         |          |           |          |
| Data Management \ General                                  | Merge Branch                            | <b>✓</b> | 1         | 1        |
| Data Management \ General                                  | Rename                                  | Х        | Х         | Х        |
| Data Management \ General                                  | Select Data                             | Х        | Х         | Х        |
| Data Management \ Generalization                           | Aggregate Polygons                      |          |           | <b>✓</b> |
| Data Management \ Generalization                           | Collapse Dual Lines to Centerline       |          |           | <b>✓</b> |
| Data Management \ Generalization                           | Dissolve                                | Х        | Х         | Х        |
| Data Management \ Generalization                           | Eliminate                               |          |           | Х        |
| Data Management \ Generalization                           | Simplify Building                       |          |           | <b>✓</b> |
| Data Management \ Generalization                           | Simplify Line                           |          | Х         | Х        |
| Data Management \ Generalization                           | Simplify Polygon                        |          |           | <b>✓</b> |
| Data Management \ Generalization                           | Smooth Line                             | Х        | Х         | Х        |
| Data Management \ Indexes                                  | Add Attribute Index                     | Х        | Х         | Х        |
| Data Management \ Indexes                                  | Add Spatial Index                       | Х        | Х         | Х        |
| Data Management \ Indexes                                  | Remove Attribute Index                  | Х        | Х         | Х        |
| Data Management \ Indexes                                  | Remove Spatial Index                    | Х        | Х         | Х        |
| Data Management \ Joins                                    | Add Join                                | Х        | Х         | Х        |
| Data Management \ Joins                                    | Remove Join                             | Х        | Х         | Х        |
| Data Management \ Layers and Table Views                   | Make Feature Layer                      | Х        | Х         | Х        |
| Data Management \ Layers and Table Views                   | Make Query Layer                        | Х        | Х         | Х        |
| Data Management \ Layers and Table Views                   | Make Raster Catalog Layer               | Х        | Х         | Х        |
| Data Management \ Layers and Table Views                   | Make Raster Layer                       | Х        | Х         | Х        |
| Data Management \ Layers and Table Views                   | Make Table View                         | Х        | Х         | Х        |
| Data Management \ Layers and Table Views                   | Make XY Event Layer                     | Х        | Х         | Х        |
| Data Management \ Layers and Table Views                   | Save To Layer File                      | Х        | Х         | Х        |
| Data Management \ Layers and Table Views                   | Select Layer By Attribute               | Х        | Х         | Х        |
| Data Management \ Layers and Table Views                   | Select Layer By Location                | Х        | Х         | Х        |
| Data Management \ Projections and Transformations          | Create Custom Geographic Transformation | 1        | 1         | 1        |
| Data Management \ Projections and Transformations          | Define Projection                       | Х        | Х         | Х        |
| Data Management \ Projections and Transformations\ Feature | Batch Project                           | Х        | Х         | Х        |
| Data Management \ Projections and Transformations\ Feature | Create Spatial Reference                | Х        | Х         | Х        |
| Data Management \ Projections and Transformations\ Feature | Project                                 | Х        | Х         | Х        |
| Data Management \Projections and Transformations\ Raster   | Flip                                    | Х        | Х         | Х        |
| Data Management \ Projections and Transformations\ Raster  | Mirror                                  | Х        | Х         | Х        |
| Data Management \ Projections and Transformations\ Raster  | Project Raster                          | Х        | Х         | Х        |
| Data Management \ Projections and Transformations\ Raster  | Rescale                                 | Х        | Х         | Х        |
| Data Management \ Projections and Transformations\ Raster  | Rotate                                  | Х        | Х         | Х        |
| Data Management \ Projections and Transformations\ Raster  | Shift                                   | Х        | Х         | Х        |

| Tool available at 9.1                                                                                                    | Х |
|----------------------------------------------------------------------------------------------------|---|
| New tool introduced at 9.2                                                                                                    | ✓ |
| This tool is available with an ArcVlew or ArcEditor license, if the Spatial Analyst extension or the 3D Analyst extension is installed. | • |

| Data Management Tools (Continued)                                  |     |          |          |
|--------------------------------------------------------------------|-----|----------|----------|
|                                                                    |     |          |          |
| Data Management \ Projections and Transformations\ Raster Warp     | Х   | Х        | X        |
| Data Management \ Raster Add Colormap                              | /   | /        | 1        |
| Data Management \ Raster Batch Build Pyramids                      | Х   | X        | X        |
| Data Management \ Raster Batch Calculate Statistics                | Х   | Х        | Х        |
| Data Management \ Raster Build Pyramids                            | Х   | Х        | Х        |
| Data Management \ Raster Build Raster Attribute Table              | 1   | /        | 1        |
| Data Management \ Raster Calculate Statistics                      | X   | Х        | Х        |
| Data Management \ Raster Clip                                      | Х   | Х        | Х        |
| Data Management \ Raster Composite Bands                           | Х   | Х        | Х        |
| Data Management \ Raster Copy Raster                               | Х   | Х        | Х        |
| Data Management \ Raster Copy Raster Catalog Items                 | Х   | Х        | Х        |
| Data Management \ Raster Create Ortho Corrected Raster Datase      | t 🗸 | <b>/</b> | <b>✓</b> |
| Data Management \ Raster Create Pan-sharpened Raster Dataset       | /   | <b>/</b> | <b>✓</b> |
| Data Management \ Raster Create Random Raster                      | •   | •        | <b>✓</b> |
| Data Management \ Raster Catalog                                   | Х   | Х        | Х        |
| Data Management \ Raster Create Raster Dataset                     | Х   | Х        | Х        |
| Data Management \ Raster Delete Colormap                           | /   | /        | <b>✓</b> |
| Data Management \ Raster Delete Raster Attribute Table             | /   | /        | <b>✓</b> |
| Data Management \ Raster Delete Raster Catalog Items               | Х   | Х        | Х        |
| Data Management \ Raster Get Raster Properties                     | /   | /        | <b>✓</b> |
| Data Management \ Raster Mosaic                                    | Х   | Х        | Х        |
| Data Management \ Raster Mosaic To New Raster                      | Х   | Х        | Х        |
| Data Management \ Raster Resample                                  | Х   | Х        | Х        |
| Data Management \ Raster Workspace to Raster Catalog               | /   | 1        | 1        |
| Data Management \ Raster                                           | /   | 1        | 1        |
| Data Management \ Relationship Classes Create Relationship Class   |     | Х        | Х        |
| Data Management \ Relationship Classes Table To Relationship Class |     | Х        | Х        |
| Data Management \ Subtypes Add Subtype                             | Х   | Х        | Х        |
| Data Management \ Subtypes Remove Subtype                          | Х   | Х        | Х        |
| Data Management \ Subtypes Set Default Subtype                     | Х   | Х        | Х        |
| Data Management \ Subtypes Set Subtype Field                       | Х   | Х        | Х        |
| Data Management \ Table Analyze                                    |     | Х        | Х        |
| Data Management \ Table Change Privileges                          |     | Х        | Х        |
| Data Management \ Table Copy Rows                                  | Х   | Х        | Х        |
| Data Management \ Table Create Table                               | Х   | Х        | Х        |
| Data Management \ Table Delete Rows                                | Х   | Х        | Х        |
| Data Management \ Table Get Count                                  | Х   | Х        | Х        |

| Tool available at 9.1                                                                                                    | X |
|----------------------------------------------------------------------------------------------------|---|
| New tool introduced at 9.2                                                                                                    | ✓ |
| This tool is available with an ArcVlew or ArcEditor license, if the Spatial Analyst extension or the 3D Analyst extension is installed. | • |

| Toolbox \ Toolset                         | Tool                               | ArcView | ArcEditor | ArcInfo |
|-------------------------------------------|------------------------------------|---------|-----------|---------|
| Data Management Tools (Continued)         |                                    |         |           |         |
| Data Management \ Table                   | Pivot Table                        |         |           | Х       |
| Data Management \ Topology                | Add Feature Class To Topology      |         | Х         | Х       |
| Data Management \ Topology                | Add Rule To Topology               |         | Х         | Х       |
| Data Management \ Topology                | Create Topology                    |         | Х         | Х       |
| Data Management \ Topology                | Remove Feature Class From Topology |         | Х         | Х       |
| Data Management \ Topology                | Remove Rule From Topology          |         | Х         | Х       |
| Data Management \ Topology                | Set Cluster Tolerance              |         | Х         | Х       |
| Data Management \ Topology                | Validate Topology                  |         | Х         | Х       |
| Data Management \ Versions                | Alter Version                      |         | Х         | Х       |
| Data Management \ Versions                | Create Version                     |         | Х         | Х       |
| Data Management \ Versions                | Delete Version                     |         | Х         | Х       |
| Data Management \ Versions                | Post Version                       |         | Х         | Х       |
| Data Management \ Versions                | Reconcile Version                  |         | Х         | Х       |
| Data Management \ Versions                | Register As Versioned              |         | Х         | Х       |
| Data Management \ Versions                | Unregister As Versioned            |         | Х         | Х       |
| Data Management \ Workspace               | Create ArcInfo Workspace           |         |           | Х       |
| Data Management \ Workspace               | Create Feature Dataset             | Х       | Х         | Х       |
| Data Management \ Workspace               | Create File GDB                    | ✓       | /         | ✓       |
| Data Management \ Workspace               | Create Folder                      | Х       | Х         | Х       |
| Data Management \ Workspace               | Create Personal GDB                | Х       | X         | Х       |
| Total Data Management Tools By License    |                                    | 110     | 145       | 162     |
| Geocoding Tools                           |                                    |         |           |         |
| Geocoding Tools \ Geocoding               | Create Address Locator             | Х       | X         | Х       |
| Geocoding Tools \ Geocoding               | Geocode Addresses                  | Х       | X         | Х       |
| Geocoding Tools \ Geocoding               | Rebuild Address Locator            | ✓       | ✓         | ✓       |
| Geocoding Tools \ Geocoding               | Rematch Addresses                  | ✓       | ✓         | ✓       |
| Geocoding Tools \ Geocoding               | Standardize Addresses              | Х       | Х         | Х       |
| Total Geocoding Tools By License          |                                    | 5       | 5         | 5       |
| Linear Referencing Tools                  |                                    |         |           |         |
| Linear Referencing Tools                  | Calibrate Routes                   | Х       | Х         | Х       |
| Linear Referencing Tools                  | Create Routes                      | Х       | Х         | Х       |
| Linear Referencing Tools                  | Dissolve Route Events              | Х       | Х         | Х       |
| Linear Referencing Tools                  | Locate Features Along Routes       | Х       | Х         | X       |
| Linear Referencing Tools                  | Make Route Event Layer             | Х       | Х         | Х       |
| Linear Referencing Tools                  | Overlay Route Events               | Х       | Х         | Х       |
| Linear Referencing Tools                  | Transform Route Events             | Х       | Х         | Х       |
| Total Linear Referencing Tools By License |                                    | 7       | 7         | 7       |

| Tool available at 9.1                                                                                                    | X |
|----------------------------------------------------------------------------------------------------|---|
| New tool introduced at 9.2                                                                                                    | ✓ |
| This tool is available with an ArcVlew or ArcEditor license, if the Spatial Analyst extension or the 3D Analyst extension is installed. | • |

|                                                     | extension or the 3D Analyst extension is installed.               |          |           |          |
|-----------------------------------------------------|-------------------------------------------------------------------|----------|-----------|----------|
| Toolbox \ Toolset                                   | Tool                                                              | ArcView  | ArcEditor | ArcInfo  |
| Multidimensional Tools                              |                                                                   |          |           |          |
| Multidimensional Tools                              | Feature to NetCDF                                                 | <b>✓</b> | /         | <b>✓</b> |
| Multidimensional Tools                              | Make NetCDF Feature Layer                                         | ✓        | /         | ✓        |
| Multidimensional Tools                              | Make NetCDF Raster Layer                                          | ✓        | /         | ✓        |
| Multidimensional Tools                              | Make NetCDF Table View                                            | /        | /         | /        |
| Multidimensional Tools                              | Raster to NetCDF                                                  | /        | /         | /        |
| Multidimensional Tools                              | Select By Dimension                                               | 1        | 1         | /        |
| Multidimensional Tools                              | Table to NetCDF                                                   | 1        | 1         | 1        |
| Total Multidimensional Tools By License             |                                                                   | 7        | 7         | 7        |
| Samples                                             |                                                                   |          |           |          |
| Samples \ Conversion \ Raster                       | Workspace To Geodatabase                                          | Х        | Х         | Х        |
| Samples \ Conversion \ Raster                       | Workspace To Mosaic                                               | Х        | Х         | Х        |
| Samples \ Conversion \ Raster                       | Workspace To New Mosaic                                           | Х        | Х         | Х        |
| Samples \ Conversion \ Raster                       | Workspace To New Raster Catalog                                   | Х        | Х         | Х        |
| Samples \ Conversion \ To/From CAD \ Utility Models | Sub Model Memory Layer with All Joins from Staging<br>Geodatabase | Х        | Х         | Х        |
| Samples \ Conversion \ To/From CAD                  | CAD Lines to Polygon Features                                     |          |           | Х        |
| Samples \ Conversion \ To/From CAD                  | CAD to Feature Class                                              | Х        | Х         | Х        |
| Samples \ Conversion \ To/From CAD                  | CAD to Feature Class with Attribute of Nearest Point              |          |           | Х        |
| Samples \ Conversion \ To/From CAD                  | Create Feature Class with All Joins from Staging<br>Geodatabase   | Х        | Х         | Х        |
| Samples \ Conversion \ To/From CAD                  | Polygon Feature Class to CAD Lines                                |          |           | Х        |
| Samples \ Data Management \ Features                | Create Features From Text File                                    | Х        | Х         | Х        |
| Samples \ Data Management \ Features                | Write Features To Text File                                       | Х        | Х         | Х        |
| Samples \ Data Management \ Projections             | Batch Define Coordinate System                                    | Х        | Х         | Х        |
| Total Samples By License                            |                                                                   | 10       | 10        | 13       |
| Server Tools                                        |                                                                   |          |           |          |
| Server Tools \ Caching                              | Delete Globe Server Cache                                         | ✓        | ✓         | ✓        |
| Server Tools \ Caching                              | Delete Map Server Cache                                           | ✓        | ✓         | ✓        |
| Server Tools \ Caching                              | Generate Globe Server Cache                                       | ✓        | ✓         | ✓        |
| Server Tools \ Caching                              | Generate Map Server Cache                                         | ✓        | ✓         | ✓        |
| Server Tools \ Caching                              | Generate Map Server Cache Tiling Scheme                           | 1        | 1         | ✓        |
| Server Tools \ Caching                              | Update Globe Server Cache                                         | 1        | 1         | ✓        |
| Server Tools \ Caching                              | Update Map Server Cache                                           | 1        | 1         | ✓        |
| Total Server Tools By License                       |                                                                   | 7        | 7         | 7        |
| Spatial Statistics Tools                            |                                                                   |          |           |          |
| Spatial Statistics Tools \ Analyzing Patterns       | Average Nearest Neighbor                                          | Х        | Х         | Х        |
| Spatial Statistics Tools \ Analyzing Patterns       | High/Low Clustering<br>(Getis-Ord General G)                      | Х        | Х         | Х        |
|                                                     |                                                                   |          |           |          |

| Tool available at 9.1                                                                                                    | Х |
|----------------------------------------------------------------------------------------------------|---|
| New tool introduced at 9.2                                                                                                    | ✓ |
| This tool is available with an ArcVlew or ArcEditor license, if the Spatial Analyst extension or the 3D Analyst extension is installed. | • |

| Toolbox \ Toolset                                             | Tool                                                            | ArcView | ArcEditor | ArcInfo |
|---------------------------------------------------------------|-----------------------------------------------------------------|---------|-----------|---------|
| Spatial Statistics Tools (Continued)                          |                                                                 |         |           |         |
| Spatial Statistics Tools \ Analyzing Patterns                 | Multi-Distance Spatial Cluster Analysis<br>(Ripleys K Function) | /       | 1         | 1       |
| Spatial Statistics Tools \ Analyzing Patterns                 | Spatial Autocorrelation<br>(Morans I)                           | Х       | Х         | Х       |
| Spatial Statistics Tools \ Mapping Clusters                   | Cluster and Outlier Analysis<br>(Anselin Local Morans I)        | Х       | Х         | Х       |
| Spatial Statistics Tools \ Mapping Clusters                   | Cluster/Outlier Analysis with Rendering                         | Х       | Х         | Х       |
| Spatial Statistics Tools \ Mapping Clusters                   | Hot Spot Analysis<br>(Getis-Ord Gi*)                            | Х       | Х         | Х       |
| Spatial Statistics Tools \ Mapping Clusters                   | Hot Spot Analysis with Rendering                                | Х       | Х         | Х       |
| Spatial Statistics Tools \ Measuring Geographic Distributions | Central Feature                                                 | Х       | Х         | Х       |
| Spatial Statistics Tools \ Measuring Geographic Distributions | Directional Distribution<br>(Standard Deviational Ellipse)      | Х       | Х         | Х       |
| Spatial Statistics Tools \ Measuring Geographic Distributions | Linear Directional Mean                                         | Х       | Х         | Х       |
| Spatial Statistics Tools \ Measuring Geographic Distributions | Mean Center                                                     | Х       | Х         | Х       |
| Spatial Statistics Tools \ Measuring Geographic Distributions | Standard Distance                                               | Х       | Х         | Х       |
| Spatial Statistics Tools \ Utilities                          | Calculate Areas                                                 | Х       | Х         | Х       |
| Spatial Statistics Tools \ Utilities                          | Calculate Distance Band from Neighbor Court                     | ✓       | 1         | 1       |
| Spatial Statistics Tools \ Utilities                          | Collect Events                                                  | Х       | Х         | Х       |
| Spatial Statistics Tools \ Utilities                          | Collect Events with Rendering                                   | Х       | Х         | Х       |
| Spatial Statistics Tools \ Utilities                          | Count Rendering                                                 | Х       | Х         | Х       |
| Spatial Statistics Tools \ Utilities                          | Export Feature Attribute to Ascii                               | Х       | Х         | Х       |
| Spatial Statistics Tools \ Utilities                          | Z Score Rendering                                               | Х       | Х         | Х       |
| Total Spatial Statistics Tools By License                     |                                                                 | 20      | 20        | 20      |
| Summary                                                       |                                                                 |         |           |         |
|                                                               | Analysis                                                        | 9       | 9         | 18      |
|                                                               | Cartography                                                     | 0       | 0         | 18      |
|                                                               | Conversion                                                      | 24      | 24        | 32      |
|                                                               | Data Management                                                 | 110     | 145       | 162     |
| Core Tools                                                    | Geocoding                                                       | 5       | 5         | 5       |
|                                                               | Linear Referencing                                              | 7       | 7         | 7       |
|                                                               | Multidimensional Tools                                          | 7       | 7         | 7       |
|                                                               | Samples                                                         | 10      | 10        | 13      |
|                                                               | Server Tools                                                    | 7       | 7         | 7       |
|                                                               | Spatial Statistics Tools                                        | 20      | 20        | 20      |
| Total Tools By License                                        |                                                                 | 199     | 234       | 289     |

| Number of ArcView tools                                       | 199 |
|---------------------------------------------------------------|-----|
| Number of ArcEditor tools                                     | 234 |
| Number of Arcinfo tools (does not include Arcinfo Workstation | 289 |

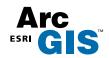

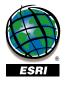